## LASA2021 Submission Instructions for Receptions

Online Submission Deadline: September 7, 2020, 17:00 hrs, EDT.

## **What is a Reception?**

Receptions are social events organized during the annual LASA Congress that allow interaction between members in a relaxed atmosphere. Proposals of receptions sent through the online submissions system are scheduled in the evenings, after all the sessions, in a room located in the Congress venue. Proposals for receptions are accepted to the extent that there is available space.

Before you begin, please note:

- All reception requesters MUST be current LASA members. Membership must be renewed by the deadline of **September 7, 2020, 17:00 hrs, EDT**. For other key dates, please visit [https://lasaweb.org/](https://lasaweb.org/en/lasa2021/important-dates/) [en/lasa2021/important-dates/](https://lasaweb.org/en/lasa2021/important-dates/)
- If a name does not appear in the proposal system, it is because that person is not a current LASA member. Please ask him/her to join or renew his/her LASA membership: <https://lasaweb.org/en/join>
- You will not be able to save a proposal in the system in order to continue working on it at another time. You must first submit the proposal and then you will be able to edit it. When you have submitted it correctly, you will see a confirmation message on your screen and you will receive an email. You will be able to edit it until the deadline of **September 7, 2020, 17:00 hrs, EDT.**

## **Instructions for submitting a Reception proposal for LASA2021**

**Step 1:** Click on the link <https://lasaweb.org/en/lasa2021/proposals/>. Select *"Submit a proposal"* and enter your LASA member ID and password.

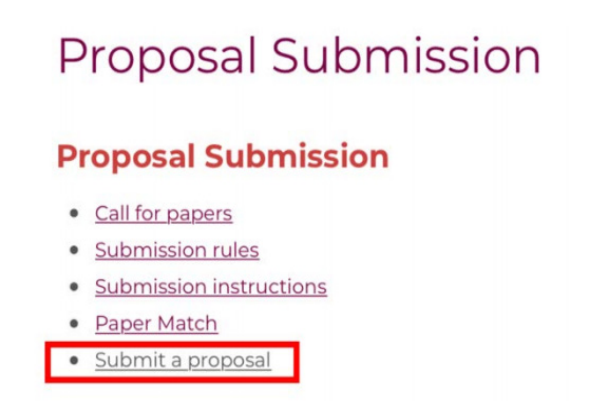

**Step 2:** Select *"Submit or Edit a Proposal"*.

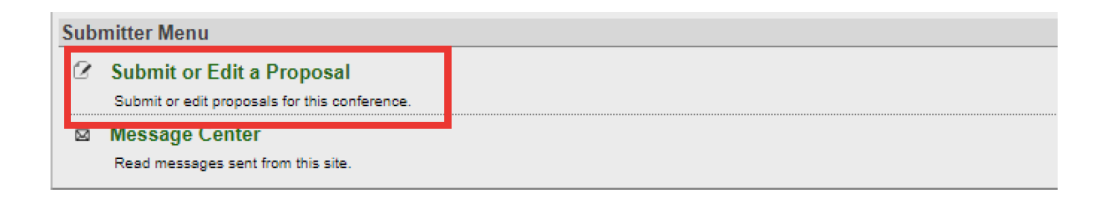

**Step 3:** Select *"Submit A Paper, Panel, or Special Event"*.

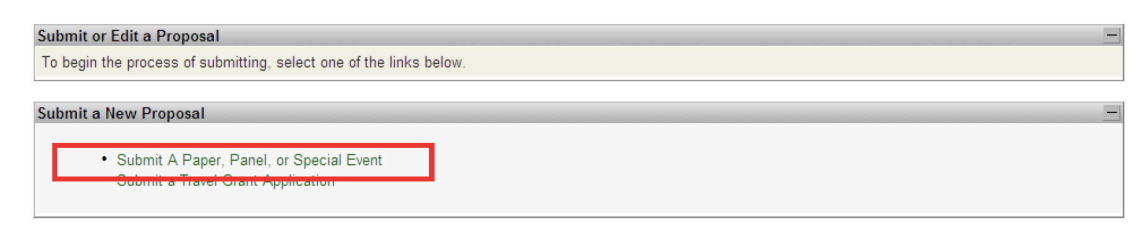

**Step 4:** Select *"Special Events"* from the program track list.

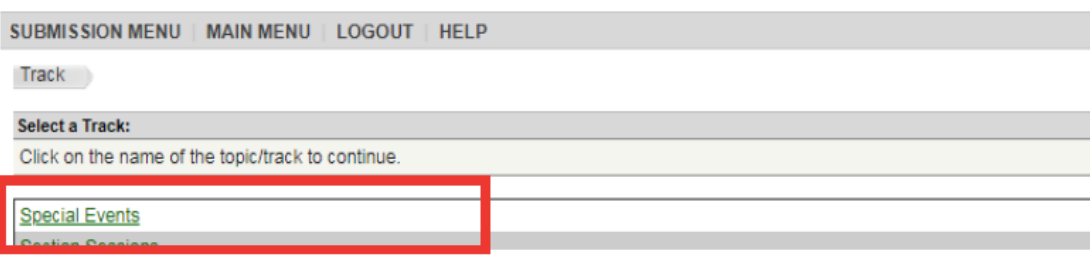

**Step 5:** Select *"Reception"* in the track subsection.

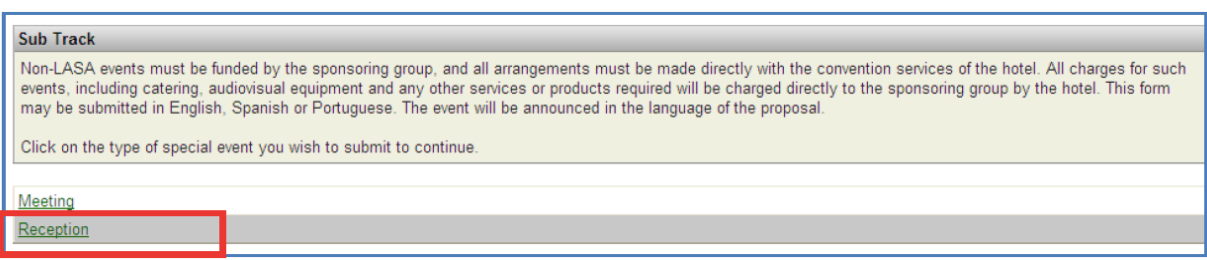

**Step 6:** Enter the information for the special event such as the name, number of attendants, description of the event, etc. The reception title must be in mixed case (not all caps) and must be under 25 words, and the description must be under 250 words.

**Step 7:** You should automatically be the selected *"Contact Person"* for the event. If you want to remove yourself as the contact, click on *"Remove"* next to your name and under the column *"Action"*.

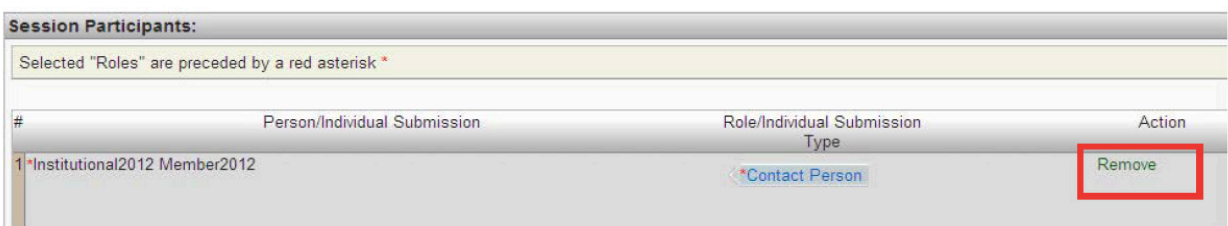

**Step 8:** Enter any additional contact person or organizers for the event by writing their last name (or part of it) on the box and click on *"Search by Last Name"* (Step I) and selecting their role *"Add Contact*  **Person"** (Step II). Continue until all the contact persons are added to the meeting.

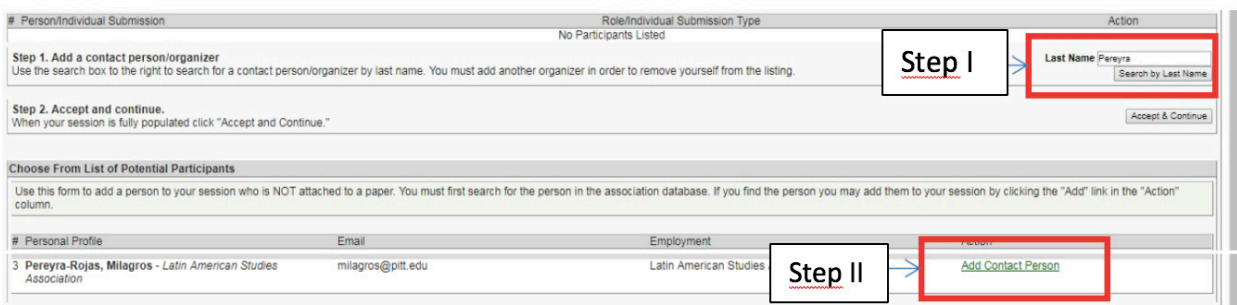

**Note:** If the participant is not found, this is because they are not a current LASA member. Please ask them to pay their membership dues. You will then need to edit your proposal to include them before the deadline **September 7, 2020, 17:00 hrs, EDT.**

**Step 9:** When finished adding all the contacts/organizers for the event, click on *"Accept and Continue".*

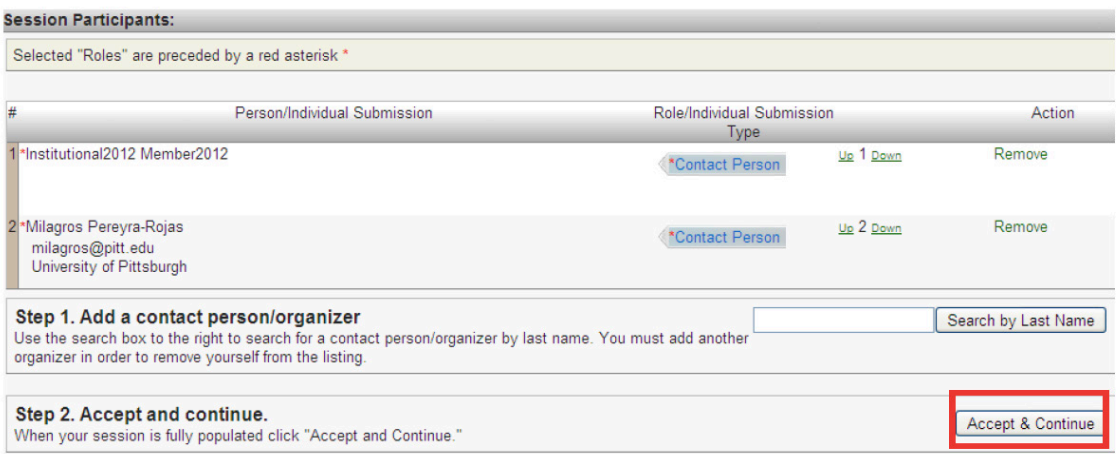

**Step 10:** Review the information, edit as necessary, and then click on *"Accept and Continue"*.

**You have now submitted a reception proposal for LASA2021.** You will receive a confirmation message on your screen and a confirmation email. If you do not receive an email, please contact us by sending and email [lasa@lasaweb.org](http://lasa@lasaweb.org) to verify the submission before **September 7, 2020, 17:00 hrs, EDT**.

Thank you for your interest in LASA2021!

## **LATIN AMERICAN STUDIES ASSOCIATION**

416 Bellefield Hall University of Pittsburgh Pittsburgh, PA 15260 lasa@lasaweb.org Tel: 412-648-7929 Fax: 412-624-7145

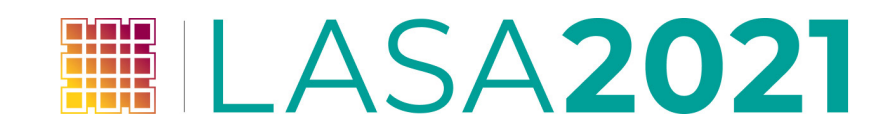